# **COMMUNITY USE**

# REGISTRATION AND SCHEDULE REQUEST

# **REGISTRATION (CREATE AN ACCOUNT)**

In the top right hand corner of the screen click on the words "Log in to Request Facility Use".

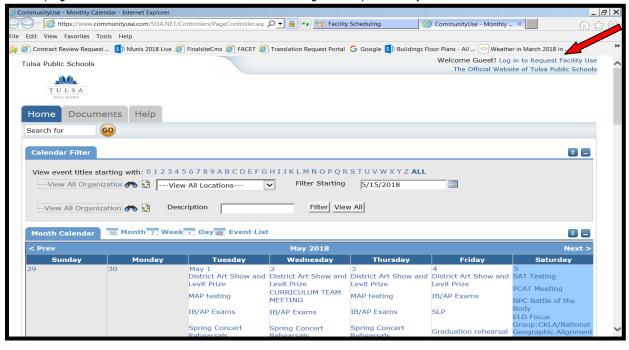

To register a new organization or yourself with an existing organization, click on the words "Create One".

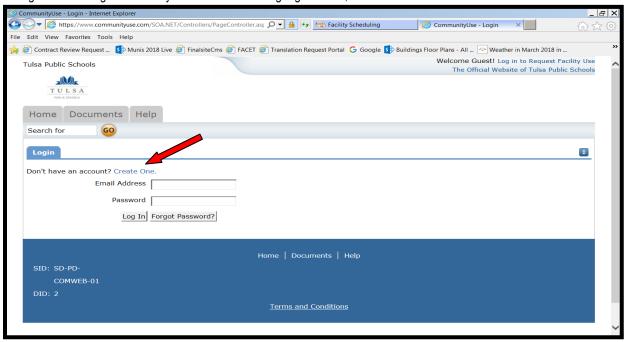

In order to register, you must agree to the terms and conditions. The terms and conditions are also available in Spanish (**Reglamentos para el Uso de Instalaciones de las escuelas Pubilicas de Tulsa**), and can be found by clicking the "Documents" tab.

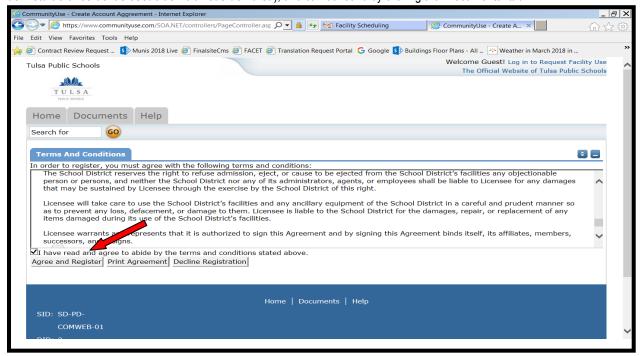

Enter your personal contact information and create your password here.

**Important:** If you want to receive notification of the status of your request, **do not** check the box. Click the "Save & Next" button to proceed.

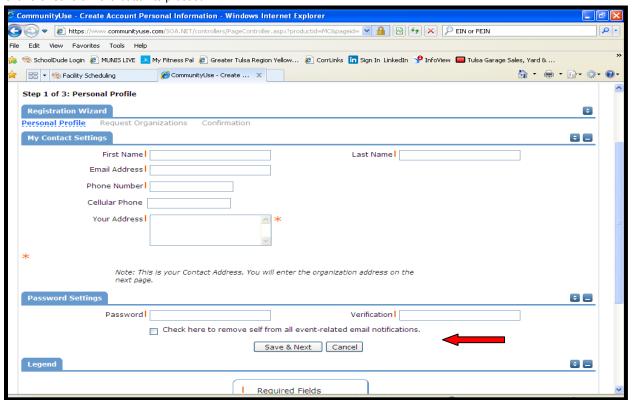

After you have entered your organizational information, click the "Add Organization" button in the middle of the screen.

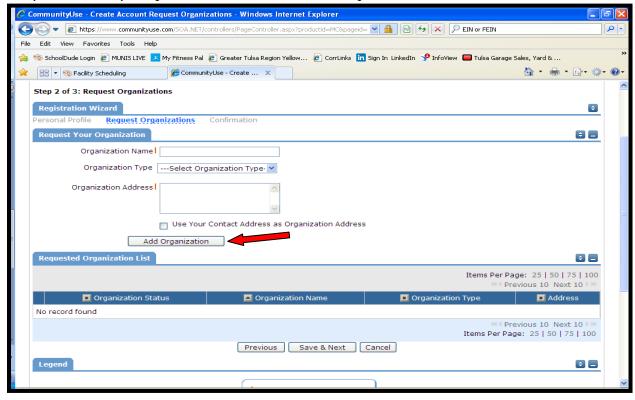

If you have another organization to add, enter the information now. If not, click the "Save & Next" button at the bottom of the screen.

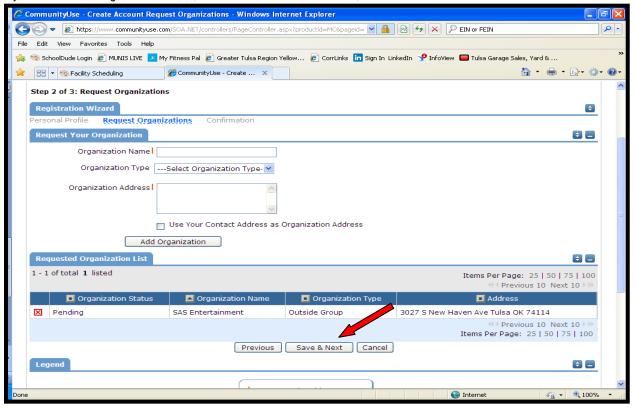

Review your information. If you need to make changes, click the "Previous" button. If everything is correct, click the "Submit Requests" button to proceed.

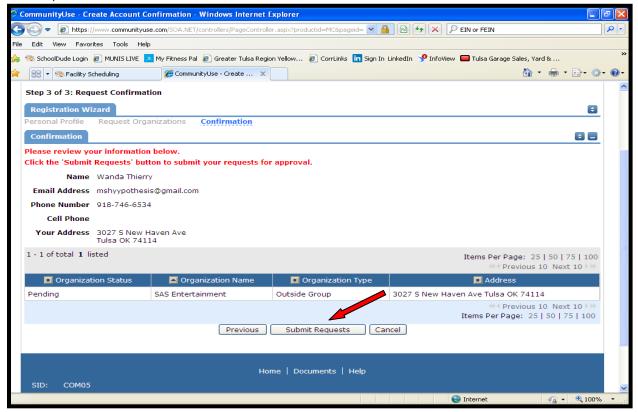

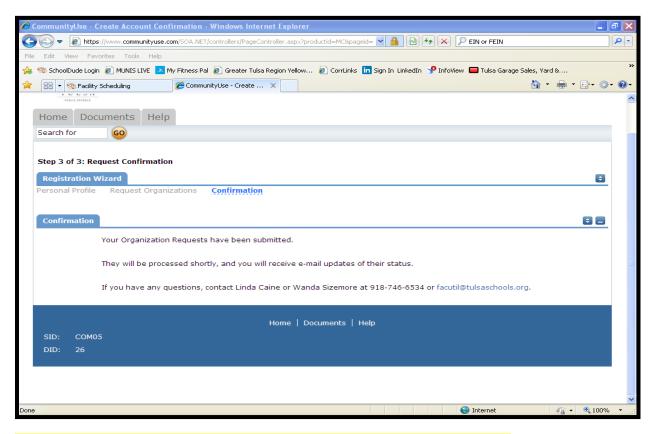

To complete your registration, please contact the Facilities Utilization Department at (918) 746-6534.

Once your registration has been approved, you will receive email notification indicating you may now request a facility. To enter your request, return to the **Community Use Calendar**. Click on the words "Log in to Request Facility Use" in the top right hand corner of the screen. Instead of creating an account; enter your email address and the password you created.

### **NEW SCHEDULE**

Click the "Request Facility Use" tab.

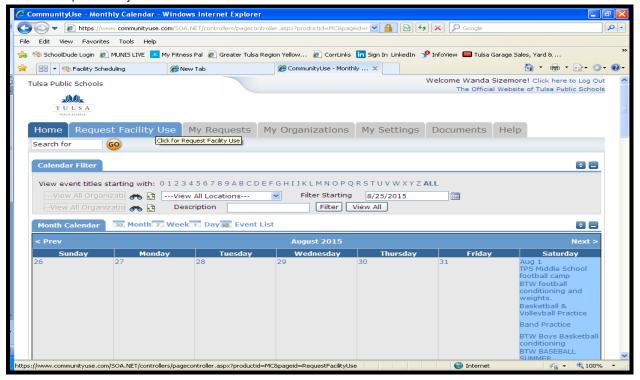

Select your schedule type.

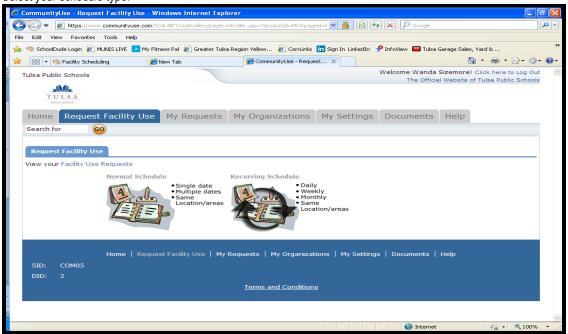

- Normal Schedule Event can have 1 to 20 random dates, using the same area(s) and at the same time on each date. (pg. 7)
- Recurring Schedule Event can have up to 100 dates, occurs in a pattern, either <u>DAILY</u> (every day, Sun-Sat), <u>WEEKLY</u>, or <u>MONTHLY</u>, using the same area(s) at the same time on each date. (pg. 8)

<sup>\*\*</sup> REQUESTS SUBMITTED FOR WILSON TEACHING AND LEARNING ACADEMY MUST USE THE NORMAL SCHEUDLE ONLY. \*\*

#### **NORMAL SCHEDULE**

**Event Title** (Give the title of your event. Sports groups; include an abbreviation of or a portion of your team name in the title. This information will appear on the Community Use (CU) Calendar)

Event Description (Information similar to what would be on a flyer, will appear on the CU Calendar)

Location (School to be used)

Rooms (Click binoculars to see rooms, select all rooms before clicking OK, even if listed on the "Next 10")

Event Date(s) (The maximum event dates for a normal schedule is 20; no particular pattern required)

Start time (Start of event or when the doors open to the public)

End Time (End of event; when the public departs)

Note: Setup and breakdown times will be requested on another screen

[Search] to Confirm Room Availability

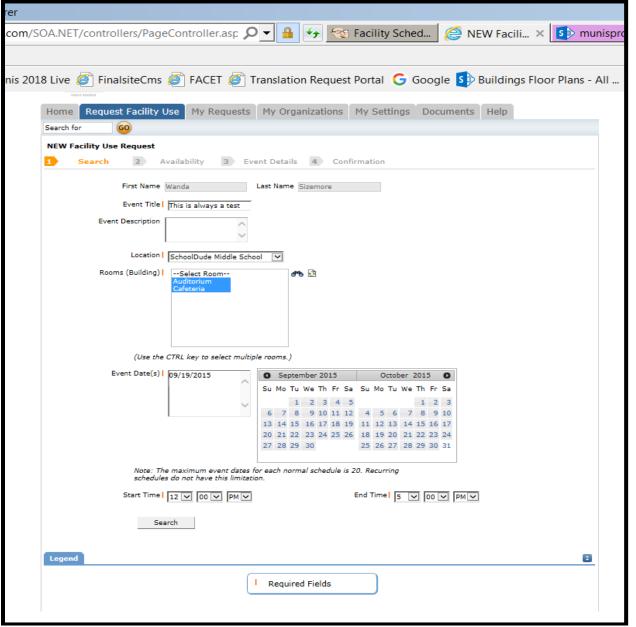

7

#### RECURRING SCHEDULE

**Event Title** (Give the title of your event. Sport groups; include an abbreviation of or a portion of your team name in the title. This information will appear on the Community Use (CU) Calendar)

Event Description (Information similar to what would be on a flyer, will appear on the CU Calendar)

Location (School to be used)

Rooms (Click binoculars to see rooms, select all rooms before clicking OK, even if listed on the "Next 10")

Start time (Start of event or when the doors open to the public)

End Time (End of event; when the public departs)

Note: Setup and breakdown times will be requested on another screen.

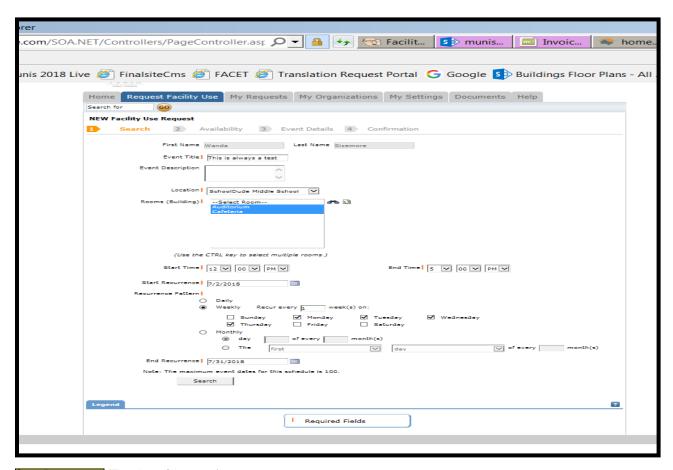

Start Recurrence (First date of the event)
Recurrence Patten

Daily (Sunday thru Saturday)

Weekly

Recur every (#) week(s) on:

- 1 = once every week
- 2 = once every two weeks
   3 = once every three weeks

(... and so on)

Select the specific day(s) of the week to be used

Sunday Monday Tuesday Wednesday Thursday Friday Saturday

### Monthly

- $\Box$  Day (1st-31st day) of every (1-12) month(s)
- The (1st-5th or last) (day, wkday, wkend day, Sun, Mon, Tue, Wed, Thu, Fri, or Sat) of every (1-12) month(s)

End Recurrence (Last date of the event)

Note: The maximum event dates for a recurring schedule is 100, pattern required (daily, weekly, or monthly). If your event is more than 100 days, you will need to complete more than one request.

[Search] to Confirm Room Availability

# **ROOM AVAILABILITY**

The dates you requested are at the top of the table and the time is highlighted in yellow. If the yellow area contains a black or red "X" or there is a blue line on any of your dates, the date(s) and time have been previously scheduled and are not available; you must go back and reschedule the time and/or the date(s). If the yellow area is clear, your date(s) and time are available and you may click the "Next" button to proceed.

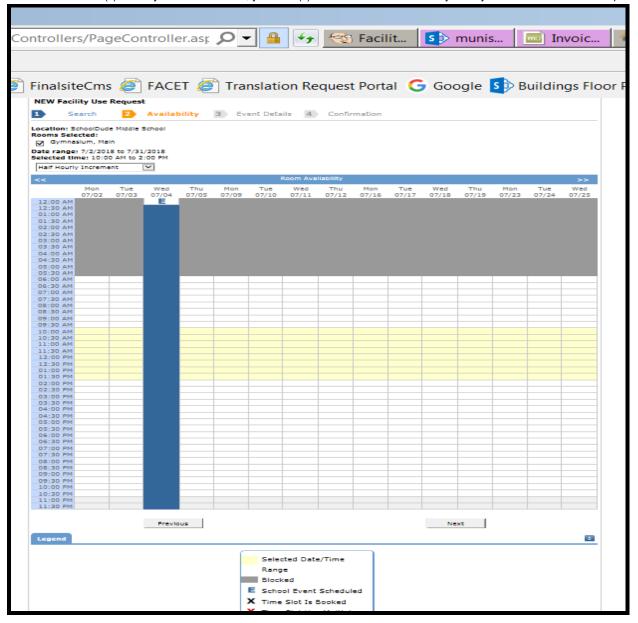

#### ADDITIONAL INFORMATION

Setup Begin Time (Time the organizer(s) will need access to the building if earlier than Start time)

Breakdown End Time (Time the organizer(s) will vacate the building if later than End time)

Will you charge a fee? [Yes/No]

How much is the charge? (Amount of charge. If no charge, enter N/A. This information must be entered to submit request.)

Additional Event Information (Any information you would like us to know about the event or your plans that are NOT for public information.)

# **ORGANIZATION INFORMATION**

Organization: (Select the organization for this request.)

Name: (Select your name)

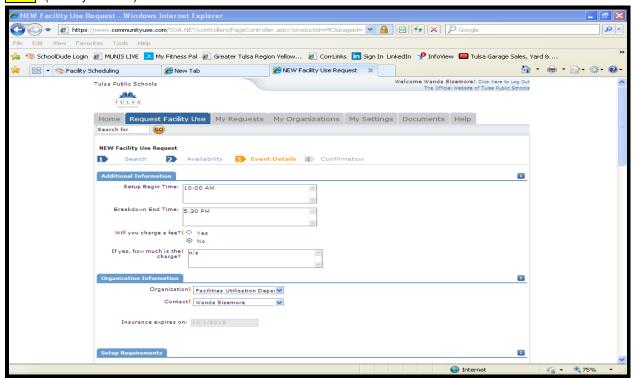

#### **INSURANCE INFORMATION**

**Outside or Cooperative Groups** should submit a certificate of insurance (COI). The COI must show that there is in force a combined single limit liability policy in the amount of at least \$1,000,000 in which your organization is named as insured and **Tulsa Public Schools**, **ISD #1** (not the school or stadium) is named as an additional insured. When your COI has expired, it will state it here. Please send new or updated COI to sizemwa@tulsaschools.org.

# **SETUP REQUIREMENTS**

Selecting these services is primarily for notification purposes.

Note: Security guards can ONLY be requested by contacting TPS Campus Police (918-746-6439).

- Services are selected according to the rooms/areas you want to use.
- Type "Notice" in the Service Description box for each Required Maintenance Service selected.
- If you need services outside of what is normal, enter this information in the Service Description box.

# Always select the following 3 highlighted services.

| Require | d Maintenance Services (if selected)                                             | Service description (must be entered) |
|---------|----------------------------------------------------------------------------------|---------------------------------------|
|         | ATHLETIC FIELDS (Baseball/Softball, Practice-Grass fields, Practice-Turf fields) |                                       |
|         | CAFETERIA (Cafeteria Dining, Kitchen)                                            |                                       |
|         | CUSTODIAL (Custodians to be notified of all afterhours activities on site)       | NOTICE                                |
|         | HEATING/VENTILATION / AIR CONDITIONING (To have appropriate climate in building) | NOTICE                                |
|         | SECURITY (Campus police to be notified of all afterhours activities)             | NOTICE                                |
|         | STADIUM SERVICES (Football/Soccer & Track)                                       |                                       |
|         | STAGE SETUP (Auditorium - High School, Middle/Jr. High School)                   |                                       |
|         |                                                                                  |                                       |
|         | ACCOUNTS (for use by Facilities Utilization only)                                |                                       |
|         | TECH SERVICES (for use at Wilson & ESC only)                                     |                                       |

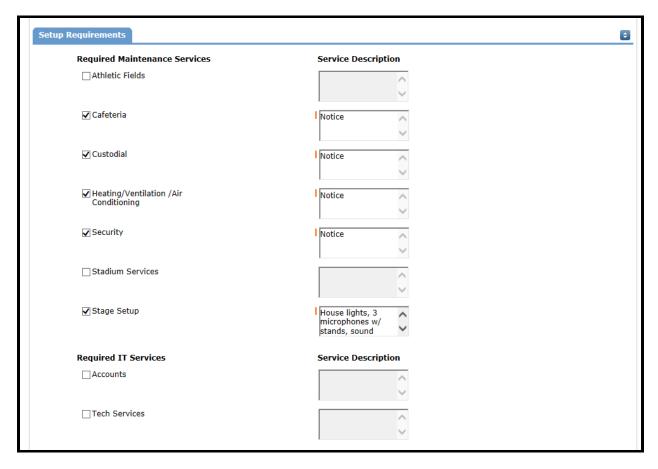

### **EVENT INFORMATION**

# **Number Attending**

Number of Adult Number of Children

Extra Chairs Required

Parking Spaces Required

Yes, please display event on the community calendar [] (uncheck if not a public event)

Other Needs (if any, this information should go in the Service Description box next to Custodial above)

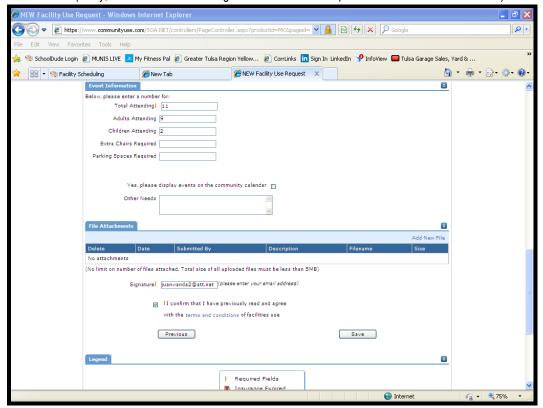

# **FILE ATTACHMENTS**

You may upload flyers, maps, and other information regarding your event.

### **SIGNATURE**

Signature (represented by your email address)

Confirm Reading and Agreement with the Terms and Conditions

[PREVIOUS] (Go back to make changes) OR [SAVE] (submit request)

Congratulations! You have completed your request. Your request has now been routed to the site administrator for the initial approval. You may print this page; however you will receive an email notification with the same information.

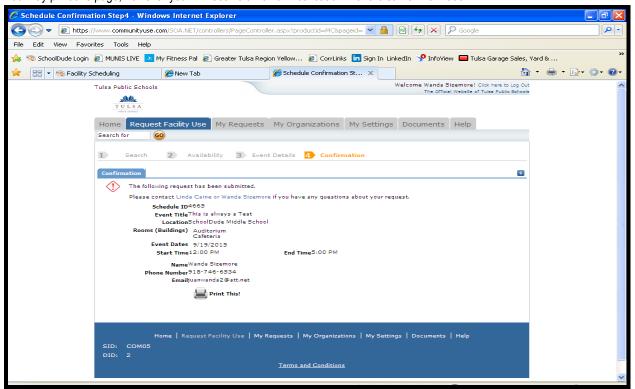

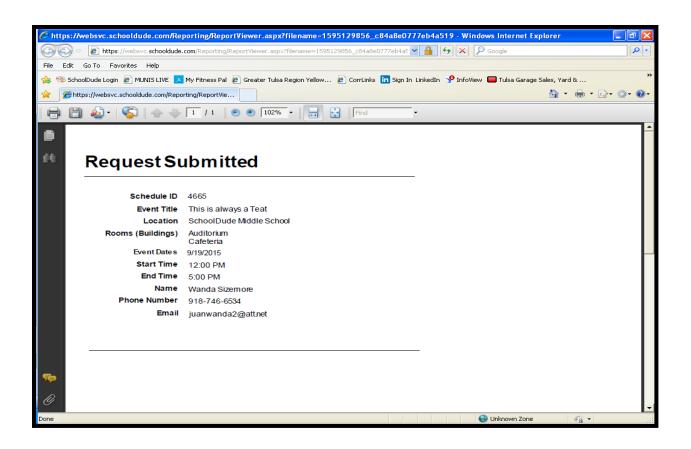